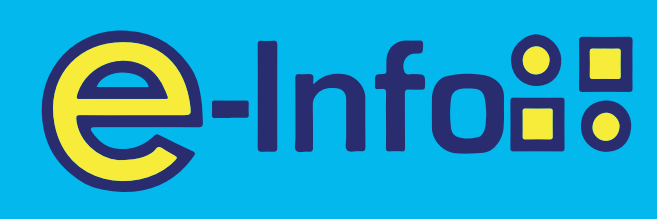

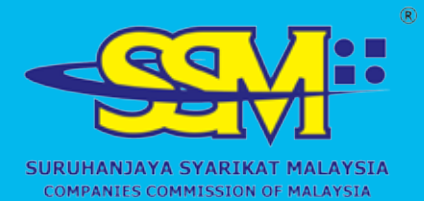

# Purchasing SSM Company Listing SSM E-INFO EASY GUIDELINE SERIES

## www.ssm-einfo.my

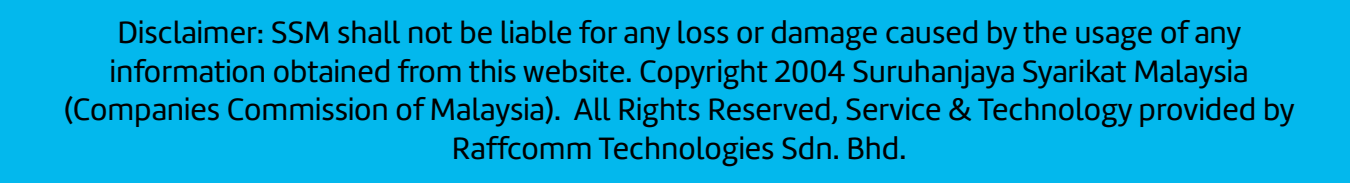

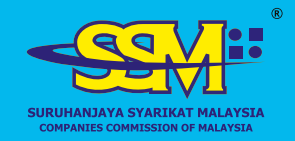

#### **How to Purchase SSM e-Infoas Company Listing**

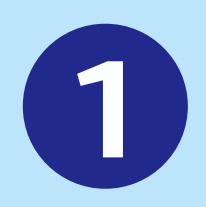

07-11-2023 07:35 AM

`ø

UNI-20231107073555655215

## Login to your account on *www.ssm-einfo.my*

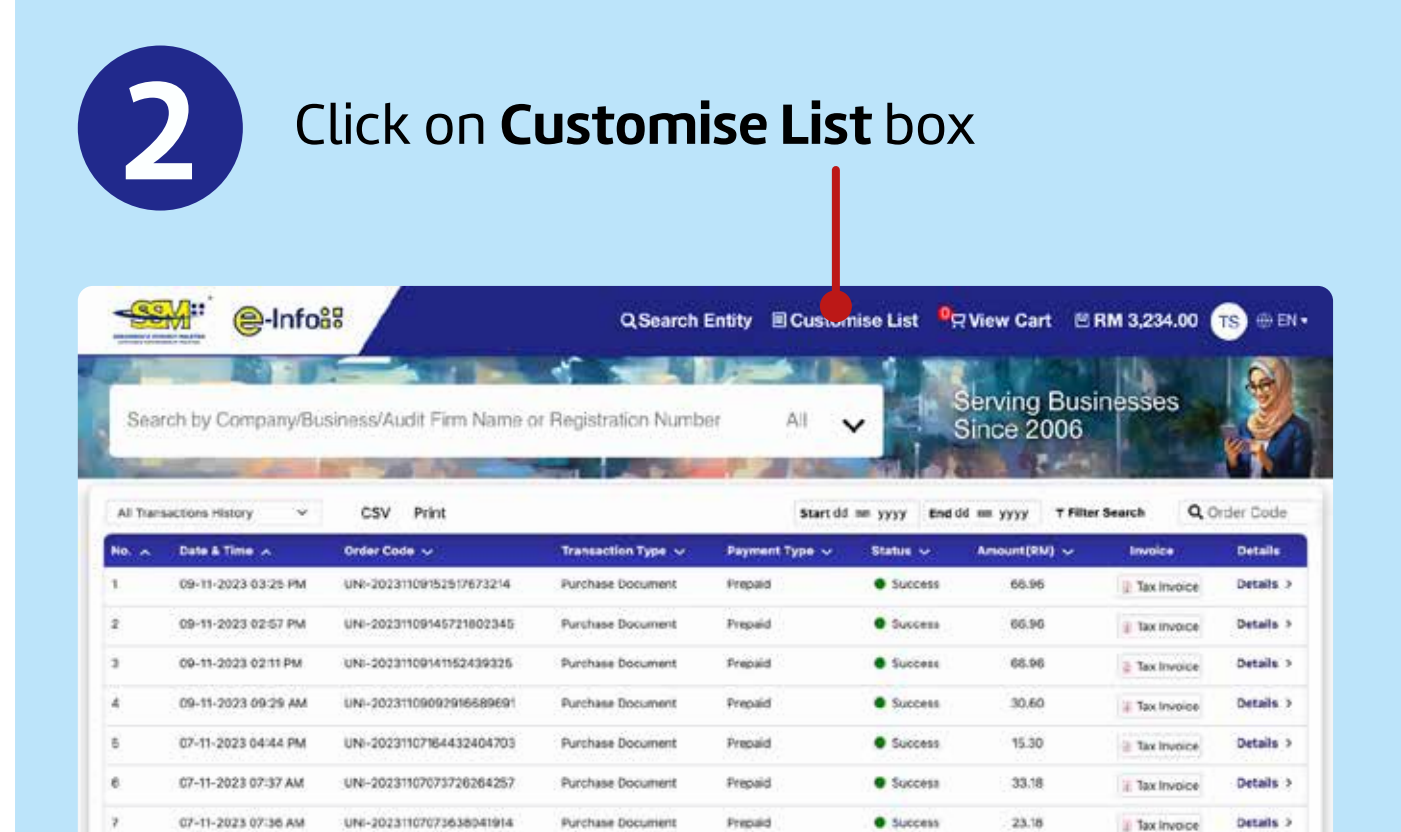

**Purchase Document** 

**Prepaid** 

**O** Success

23.18

 $\pm$  Tax invoice

Details >

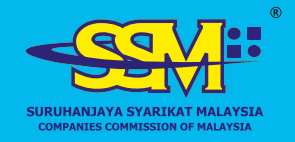

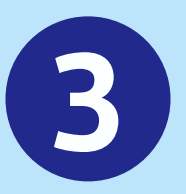

Select Package that you wished to purchase

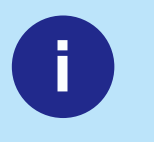

**Package A Company** Detail

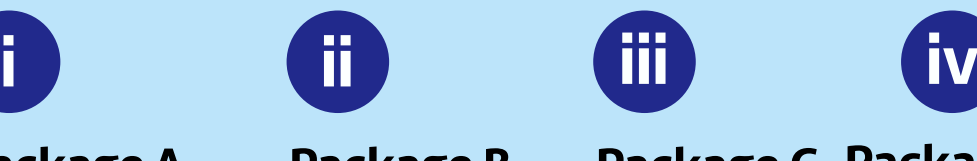

**@-Infogg** 

**Package B**  Shares & **Directors** 

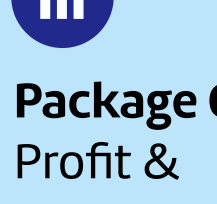

Loss

**Package C Package D**  Charges & Lodgement

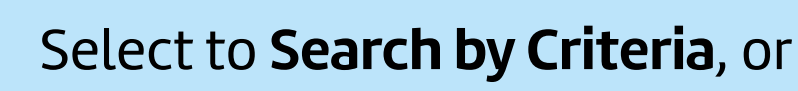

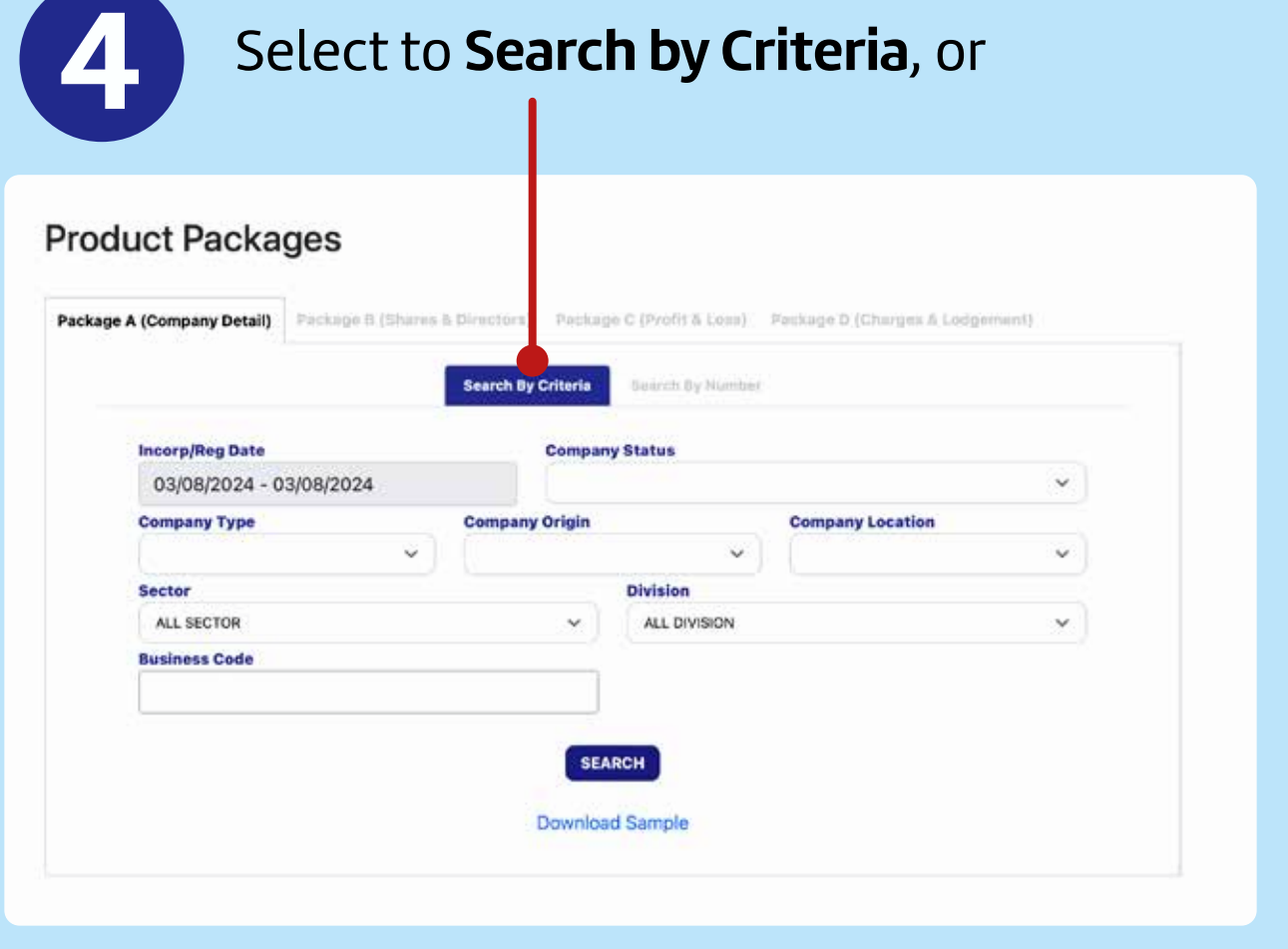

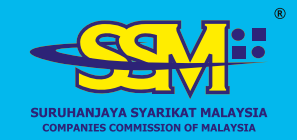

## or **Search by Number**

e-Infoas

#### **Product Packages**

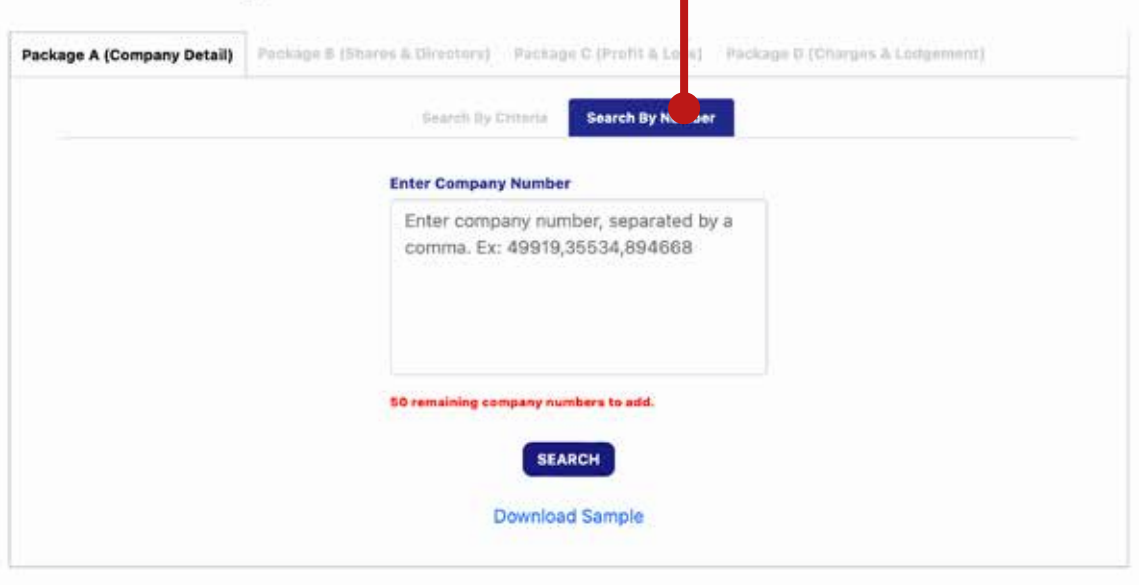

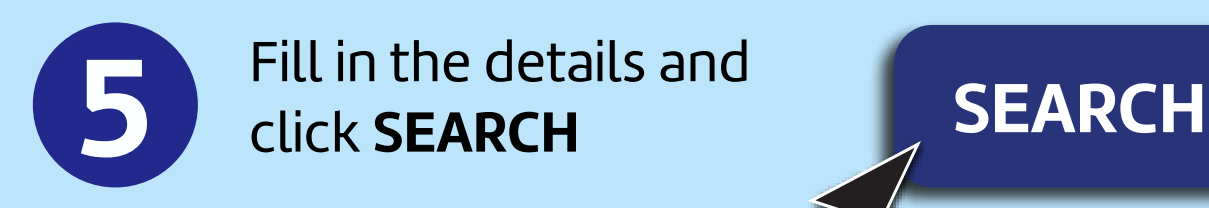

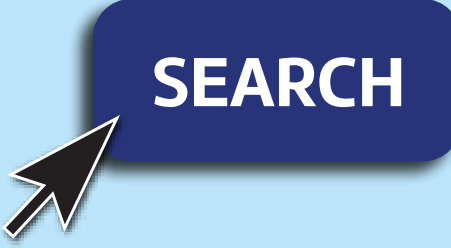

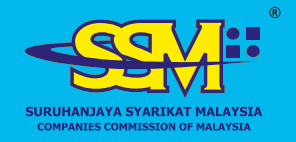

**@-Infogg** 

#### **How to Purchase SSM Company Listing**

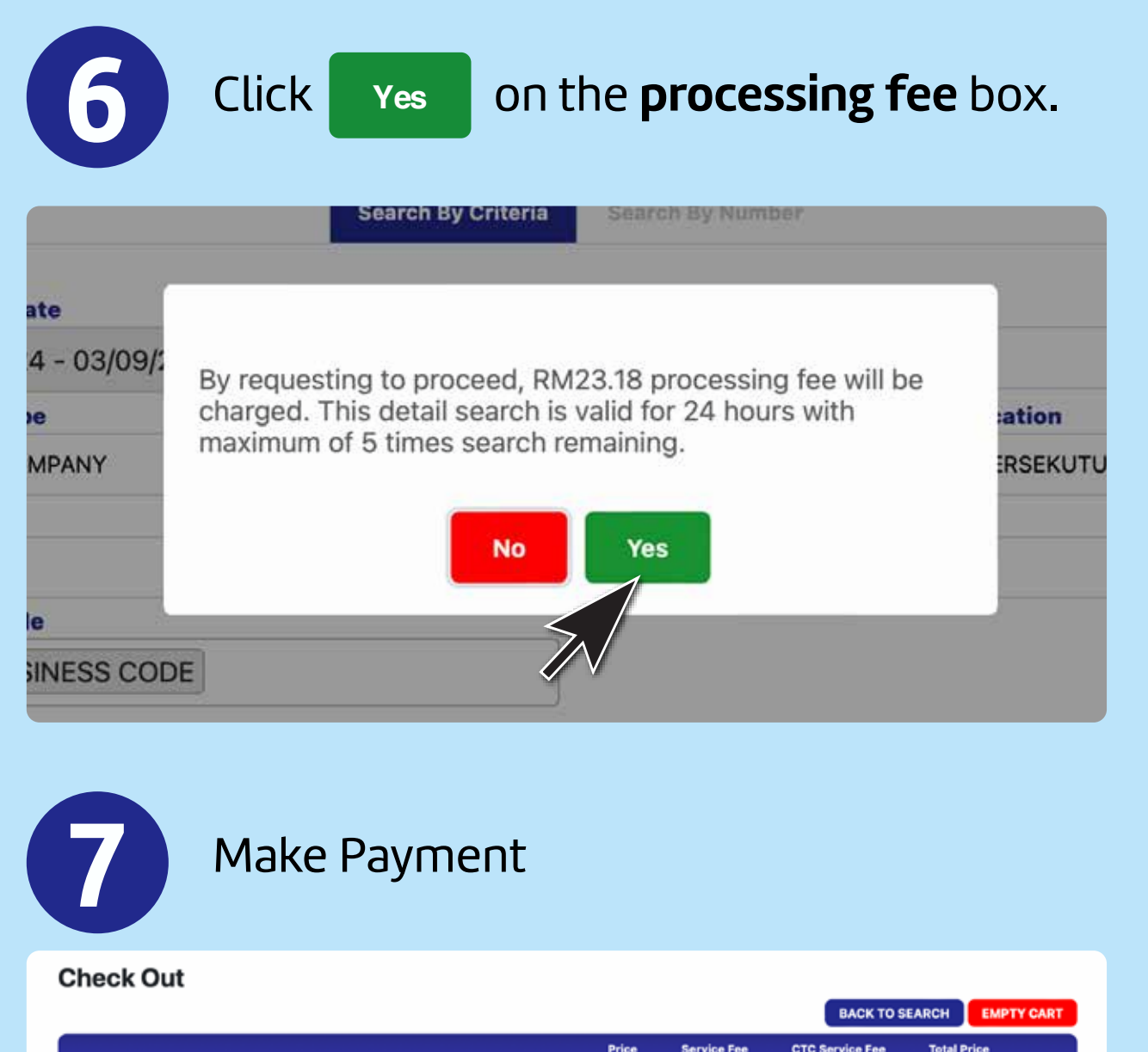

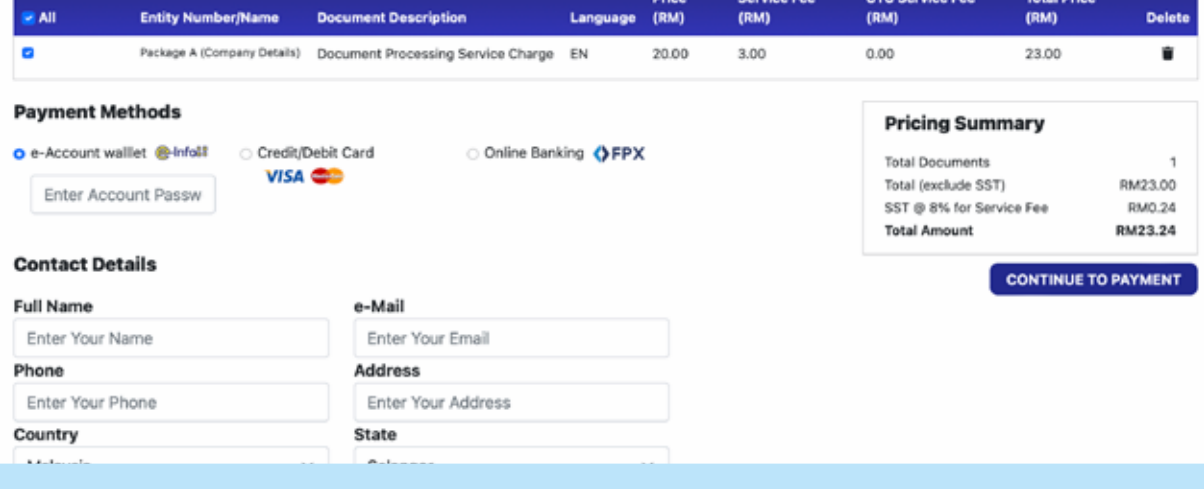

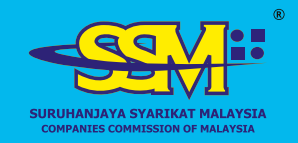

#### **How to Purchase SSM**  e-Infoot **Company Listing**

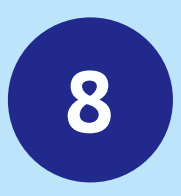

### Click on **Customize List** The result shall appear at the bottom of the page

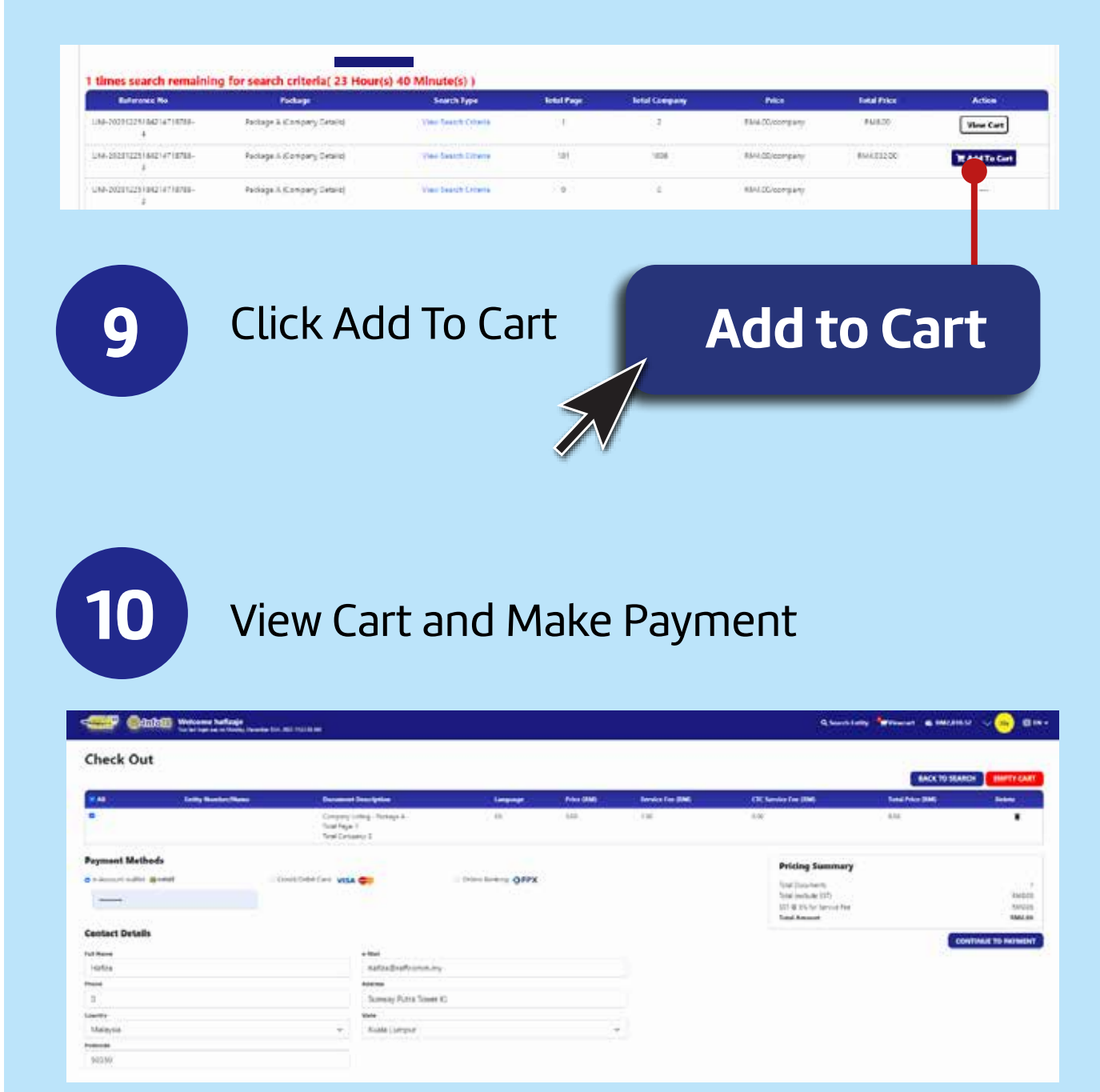

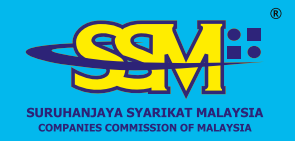

## **How to Purchase SSM Company Listing**

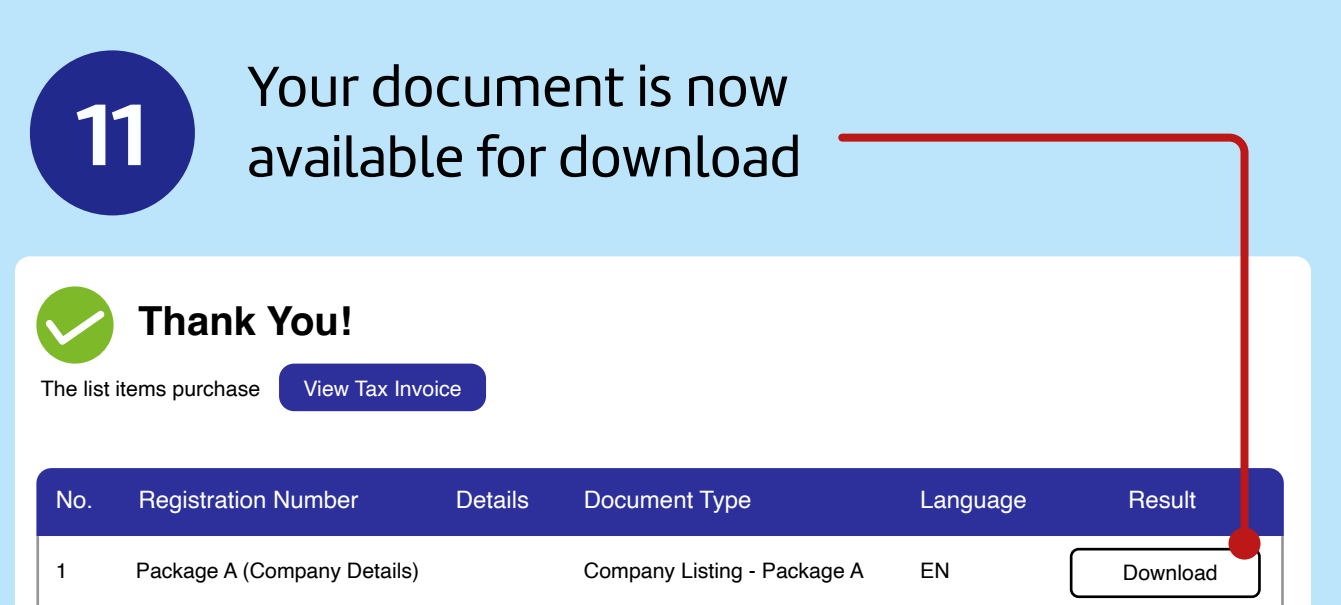

e-Infoas

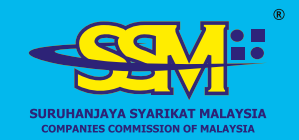

## **For assistance**

e-Infoot

Call 1-300-30-4636 or email callcenter@ssm-einfo.my